# **Gewächshaussteuerung**

Kundenspezifische Ausführung Referenznummer: gwh03

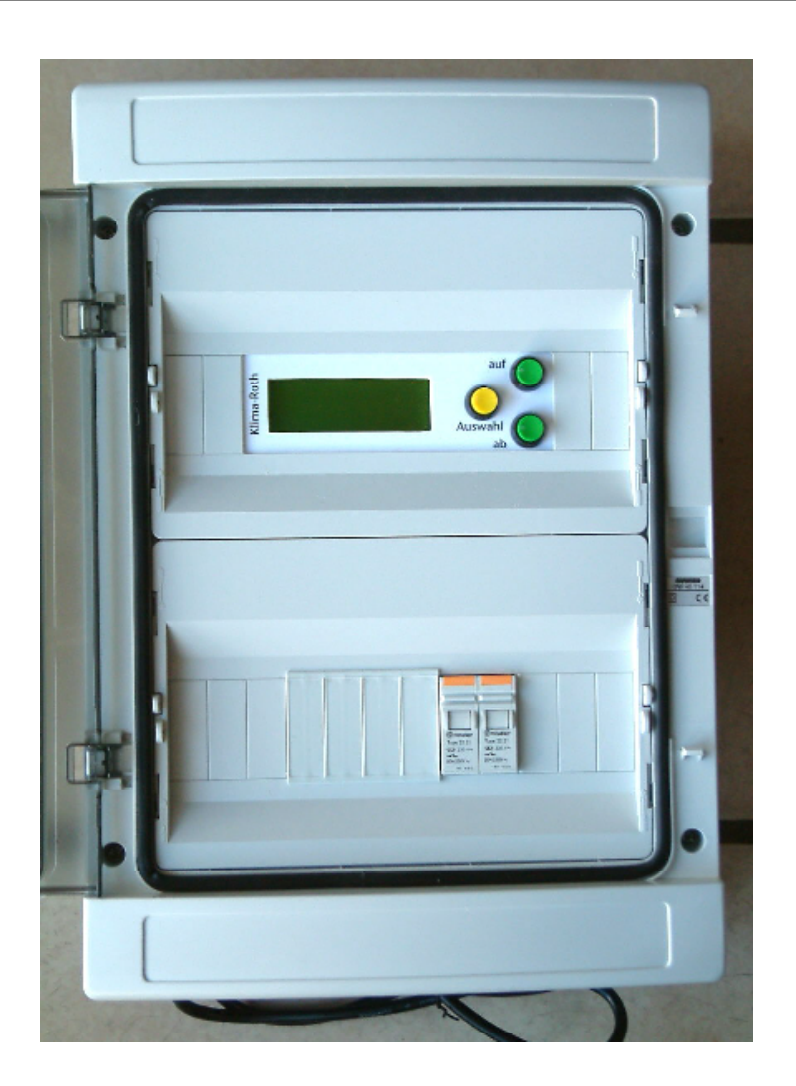

- • [Eigenschaften der Gewächshaussteuerung](#page-1-0)
- • [Die Bedienung](#page-2-0)
- • [Das Hauptmenü](#page-4-1)
- • [Die Fensterprogrammierung](#page-4-0)
- • [Heizung](#page-8-0)
- **Ventilator**
- • [Alarm](#page-10-0)
- • [Uhrzeit und Datum](#page-12-0)
- **Systemwerte**
- • [Mini/Max-Werte](#page-14-0)
- Die Sensoren
- • [Installation und technische Daten](#page-16-0)

### <span id="page-1-0"></span>**Eigenschaften der Gewächshaussteuerung**

Die Gewächshaussteuerung besteht aus

- 1. der Steuereinheit,
- 2. zwei Temperaturfühlern,
- 3. einem Regensensor,
- 4. einem Windgeschwindigkeitsgeber,
- 5. dem Handbuch mit Installations- und Bedienungsanleitung.

Die Gewächshaussteuerung regelt die Klimabedingungen in Gewächshäusern, sie ist eine kundespezifische Anfertigung. Sie misst die Innen- und die Außentemperatur, den Regen und die Windgeschwindigkeit. Mit diesen Messwerten

steuert sie die Fensterbewegung, die Heizung und einen Ventilator. Sie verfügt über eine doppelt gepufferte Uhr mit Kalender. Ein Windgeschwindigkeitsmesser und ein Regensensor schützen das Fenster und Innenraum vor Zerstörung durch Sturmböen und Wasser.

Die Gewächshaussteuerung ist eine voll digitale, Prozessor gesteuerte Elektronik. Ein Watchdog überprüft das laufende Programm und sorgt für ein Höchstmaß an Zuverlässigkeit.

Die Gewächshaussteuerung ist am Gerät über drei Taster programmierbar. Jede Funktion ist auch manuell über die jeweiligen Menüs bedienbar.

Die Fenster werden mit geglätteter 12V Gleichspannung versorgt. Die 12V Generierung erfolgt im Innern der Steuerung. Jeder Fensterausgang ist mit einer 4A Sicherung gesichert. Die Heizung und der Ventilator werden je über ein 20A Leitungsrelais angesteuert.

### <span id="page-2-0"></span>**Die Bedienung**

#### **Die Hauptanzeige**

Nach dem Einschalten oder nach dem Verlassen der Menüs ist die Hauptanzeige sichtbar. Sie zeigt die Temperaturen, den Regen, die Windgeschwindigkeit in km/h, die Uhrzeit, das Datum und den Wochentag an.

Die Hauptanzeige besteht aus frei Fenstern, die Sie mit den Tasten *auf* und *ab* auswählen können

#### **Fenster 1**

```
aTemp 18,2°C
iTemp 22,0°C Alarm!
Wind 14km/h Regen Do
16:53:14h 14.08.2012
```
**Legende**

*aTemp* steht für Außentemperatur. *iTemp* steht für Innentemperatur. Das Wort *Alarm* erscheint nur im Alarmfall, das Ausrufezeichen bei aktiviertem Alarmausgang Das Wort *Regen* erscheint nur bei Regen. In der letzten Zeile werden die Uhrzeit, das Datum und der Wochentag angezeigt.

#### **Fenster 2**

Zähler 0000 0000 0000 0000 0000 0000

#### **Legende**

In Fenster 2 werden die Zählerinhalte der Fenster, der Heizung und des Ventilator angezeigt. Alle Zähler sind dezimale Abwärtszähler und zählen bei den Fenstern die Verzögerung, die Windverzögerung, die Aktivzeit oder die Pause.

Für den Ventilator und die Heizung wird nur die Verzögerung gezählt. Die erste Reihe wird durch die Fensterzähler 1 bis 4 gebildet, in der zweiten Reihe steht als erstes der Heizungsverzögerungszähler gefolgt von dem Ventilatorverzögerungszähler.

#### **Fenster 3**

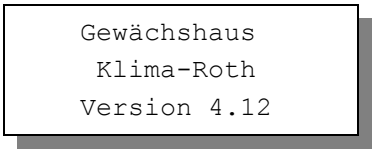

Fenster 3 nennt die Version und das Erstellungsdatum der Software. Sie wählen die Fenster 1 bis 3 durch Drücken der Tasten *auf* und *ab* aus.

## <span id="page-4-1"></span>**Das Hauptmenü**

In der Hauptanzeige erscheint nach dem Drücken der Taste *Auswahl* das Hauptmenü, erkenntlich an zwei Pfeilen rechts und links. Das Hauptmenü gestattet Ihnen die Auswahl einer zu programmierenden Funktion, z.B. Heizung.

Das Hauptmenü verfügt über die folgenden Zeilen:

```
Hauptmenü beenden
Mini/Max
Fenster 1
Fenster 2
Fenster 3
Fenster 4
Heizung
Ventilator
Alarm
Uhr/Datum
Systemwerte
```
Mit den Tasten *auf* und *ab* bewegen Sie die Pfeile auf das gewünschte Submenü und drücken dann die Taste *Auswahl*. In dem sich nun öffnenden Submenü können Sie die gewünschten Einstellungen für die Arbeitsweise der Steuerung vornehmen.

Das Hauptmenü verlassen Sie, indem sie mit der Taste *auf* auf die oberste Zeile fahren und die Taste *Auswahl* drücken.

### <span id="page-4-0"></span>**Die Fensterprogrammierung**

Die Menüs zur Steuerung der Fenster 1 bis 4 sind identisch.

Wählen Sie im Hauptmenü das Submenü *Fenster* aus und drücken Sie die Taste *Auswahl*. Es erscheint das folgende Submenü:

```
Menü verlassen
[x] manuell aus
[ ] Automatik
Verzögerung 100s
Aktivzeit 5s
Pause 120s
zu ab Wind 38km/h
Windwartezeit 180s
[x] zu bei Regen
Zeitzone 1
[x] Zone aktiv
iTemp auf 26°C
iTemp zu 22°C
aTemp zu 22°C
von 8:00 Uhr
bis 19:15 Uhr
```
*Die blauen Werte sind änderbar.*

Die Funktionen der einzelnen Zeilen:

**Manuell.** Bewegen sie den Pfeil auf diese Zeile und drücken Sie die Taste *Auswahl*. Dadurch erhält die Zeile ein Kreuz und der manuelle Modus ist gewählt. Das Fenster kann nun mit den Tasten *auf* und *ab* manuell bewegt werden. Im manuellen Modus sind die Automatikeinstellungen belanglos.

**Automatik**. Bewegen sie den Pfeil auf diese Zeile und drücken Sie die Taste *Auswahl*. Dadurch erhält die Zeile ein Kreuz und der Automatikmodus ist gewählt. Alle nachfolgenden Einstellungen des Menüs sind nur im Automatikmodus gültig.

**Verzögerung**. Zeit, mit der die Elektronik zur Schaltberuhigung aus dem Hysteris-Bereich wartet. Stellen Sie die Verzögerung nach Ihren Gegebenheiten vor Ort ein. Wertebereich 0 s bis 990 s.

**Aktivzeit**. Zeit, in der der Fenstermotor aktiv ist, d.h. in der er öffnet oder

schließt. Vermeiden Sie den Eintrag von 0 Sekunden, da sich sonst das Fenster nicht bewegt Die Motoraktivzeit hängt von der Fenstergröße, der Motorleistung, der Raumgröße etc. ab. Stellen Sie sie nach Ihren Gegebenheiten vor Ort ein. Wertebereich 0 s bis 99 s.

**Pause**. Ruhezeit des Motors zwischen zwei Aktivphasen. Diese Zeit dient zum Temperaturausgleich. Ist die Pause gleich 0 Sekunden, erfolgt eine permanente Aktivierung des Fenstermotors. Wertebereich 0 s bis 990 s (entspricht 16,5 min), änderbar in 10 s Schritten.

**zu ab Wind**. Wird die eingestellte Windgeschwindigkeit überschritten, schließt das Fenster unabhängig von der Temperatur sofort. Wertebereich von 0 bis 99 km/h.

Wenn Sie keine Windsteuerung wünschen, stellen Sie die Zahl auf 0 km/h. Das Display zeigt als Zeichen der Deaktivierung zwei Striche an. In diesem Fall wird das Fenster nicht bei Sturm geschlossen und die Zeile *Windwartezeit* ist belanglos.

**Windwartezeit**. Nach der Überschreitung der Windgrenze bleibt das Fenster für die eingestellte Wartezeit geschlossen. Erst nach Ablauf dieser Zeit wird die Automatik wieder aktiv und öffnet das Fenster, falls nicht die Windgrenze erneut überschritten wurde. Wertebereich 0 s bis 990 s (entspricht 16,5 min), änderbar in 10 s Schritten.

**zu bei Regen.** Soll das Fenster bei Regen schließen, versehen Sie diese Zeile mit einem Kreuz. Das Fenster bleibt dann so lange geschossen, wie der Sensor Regen meldet.

Die vorstehend gemachten Einstellungen sind für alle folgenden Zeitzonen gültig.

### **Zeitzone**

Die Gewächshaussteuerung versorgt die Fensterregelung mit je zehn Zeitzonen. Die nachfolgenden fünf Zeilen des Menüs beziehen sich auf die jeweils gewählte Zeitzone. Die Ausstattung mit je zehn Zeitzonen macht die Steuerung sehr flexibel und anpassungsfähig.

**Zone aktiv**. Die Einstellungen der nachfolgenden Zeilen werden durch die

Automatik nur berücksichtigt, wenn diese Zeile angekreuzt ist. Sie haben damit die Möglichkeit, für unterschiedliche Jahreszeiten unterschiedliche Einstellungen vorzunehmen und sie bei Bedarf zu aktivieren, Sie müssen also die Eingaben zur Deaktivierung nicht löschen oder ändern. Überschneiden sich die Angaben in zwei Zeitzonen, so wird jeweils die Zeitzone mit der niedrigsten Nummer berücksichtigt.

**iTemp auf**. Wird diese Innentemperatur überschritten, öffnet das Fenster. Sie können Temperaturen von –30°C bis +69°C eingeben.

**iTemp zu**. Wird diese Innentemperatur unterschritten, schließt das Fenster. Liegt die Temperatur zwischen diesen Grenzen, erfolgt keine Fensterbewegung, d.h. das Fenster verharrt in seiner Position. Ist diese Temperatur größer als die Öffnungstemperatur, vertauscht die Software einfach beide Grenzen.. Sie können Temperaturen von –30°C bis +69°C eingeben.

**aTemp zu**. Wird diese Außentemperatur unterschritten, schließt das Fenster. Die Prüfung der Außentemperatur erfolgt nach der Prüfung der Innentemperatur.

**von .. bis ..** Zeitraum für die Gültigkeit der Öffnungs- und Schließtemperatur. Machen Sie bitte für alle 24 Stunden des Tages eine Temperaturangabe. Für nicht programmierte Zeiten nimmt die Gewächshaussteuerung keine Regelung vor, d.h. das Fenster verbleibt in der aktuellen Stellung.

- Beispiel: Sie wählen als Startzeit 8:15 Uhr und als Endzeit 14:40 Uhr. Dann gilt die Regelung von 8:15 Uhr bis 14:40 Uhr des Tages.
- Beispiel: Sie wollen mit einer Einstellung den ganzen Tag regeln. Dann wählen Sie als Startzeit 0:00h und als Endzeit 24:00h. Die Regelung erfolgt nun von 0 Uhr bis 24 Uhr.
- Beispiel: Für eine Regelung über Nacht von 20:00 Uhr bis 6:00 Uhr benötigen Sie zwei Zeitzonen. Die eine von 0 Uhr bis 6 Uhr, die andere von 20 Uhr bis 24 Uhr.

Alle vorgenommenen Einstellungen bleiben über einen Stromausfall hinaus erhalten.

# <span id="page-8-0"></span>**Heizung**

Wählen Sie im Hauptmenü die Zeile *Ventilator* aus und drücken Sie die Taste *Auswahl*. Es erscheint das Submenü *Ventilator*:

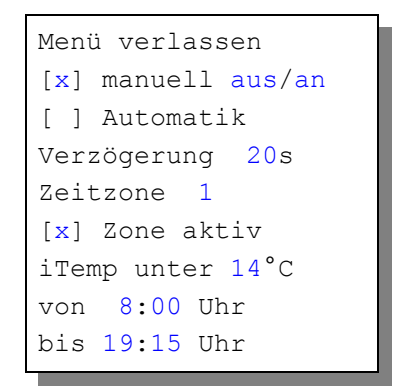

*Die blauen Werte sind änderbar.*

**Manuell.** Bewegen sie den Pfeil auf diese Zeile und drücken Sie die Taste *Auswahl*. Dadurch erhält die Zeile ein Kreuz und der manuelle Modus ist gewählt. Drücken Sie nochmals die Taste *Auswahl* und das Wort *aus* blinkt. Mit den Tasten *auf* und *ab* können Sie die Heizung nun manuell an- bzw. ausschalten.

**Automatik**. Bewegen sie den Pfeil auf diese Zeile und drücken Sie die Taste *Auswahl*. Dadurch erhält die Zeile ein Kreuz und der Automatikmodus ist gewählt. Alle nachfolgenden Einstellungen des Menüs sind nur im Automatikmodus gültig.

**Verzögerung**. Dieser Wert dient zur Beruhigung des Schaltverhaltens beim Einschalten der Heizung im Automatikbetrieb. Wertebereich 0 s bis 990 s.

### **Zeitzone**

Die Gewächshaussteuerung versorgt die Heizungssteuerung mit je zehn Zeitzonen. Die nachfolgenden fünf Zeilen des Menüs beziehen sich auf die jeweils gewählte Zeitzone.

**Zone aktiv**. Die Einstellungen der nachfolgenden Zeilen werden durch die Automatik nur berücksichtigt, wenn diese Zeile angekreuzt ist. Sie haben damit die Möglichkeit, für unterschiedliche Jahreszeiten unterschiedliche Einstellungen vorzunehmen und sie bei Bedarf zu aktivieren. Überschneiden sich die Angaben in zwei Zeitzonen, so wird jeweils die Zeitzone mit der niedrigsten Nummer berücksichtigt.

**iTemp unter**. Wird diese Innentemperatur unterschritten, wird nach Ablauf der Verzögerungszeit die Heizung eingeschaltet. Wertebereich –30°C bis 69 °C.

**von .. bis ..** Zeitraum für die Gültigkeit der vorstehenden Bedingungen. Machen Sie bitte für alle 24 Stunden des Tages eine Angabe. Für nicht programmierte Zeiten bleibt die Heizung aus.

### <span id="page-9-0"></span>**Ventilator**

Wählen Sie im Hauptmenü die Zeile *Ventilator* aus und drücken Sie die Taste *Auswahl*. Es erscheint das Submenü *Ventilator*:

```
Menü verlassen
[x] manuell aus/an
[ ] Automatik
Verzögerung 20s
Zeitzone 1
[x] Zone aktiv
iTemp über 26°C
von 8:00 Uhr
bis 19:15 Uhr
```
*Die blauen Werte sind änderbar.*

**Manuell.** Bewegen sie den Pfeil auf diese Zeile und drücken Sie die Taste *Auswahl*. Dadurch erhält die Zeile ein Kreuz und der manuelle Modus ist gewählt. Drücken Sie nochmals die Taste *Auswahl* und das Wort *aus* blinkt. Mit den Tasten *auf* und *ab* können Sie den Ventilator nun manuell an- bzw. ausschalten.

**Automatik**. Bewegen sie den Pfeil auf diese Zeile und drücken Sie die Taste *Auswahl*. Dadurch erhält die Zeile ein Kreuz und der Automatikmodus ist gewählt. Alle nachfolgenden Einstellungen des Menüs sind nur im Automatikmodus gültig.

**Verzögerung**. Dieser Wert dient zur Beruhigung des Schaltverhaltens beim Einschalten des Ventilators im Automatikbetrieb. Wertebereich 0 s bis 990 s.

### **Zeitzone**

Die Gewächshaussteuerung versorgt die Ventilatorsteuerung mit je zehn Zeitzonen. Die nachfolgenden fünf Zeilen des Menüs beziehen sich auf die jeweils gewählte Zeitzone.

**Zone aktiv**. Die Einstellungen der nachfolgenden Zeilen werden durch die Automatik nur berücksichtigt, wenn diese Zeile angekreuzt ist. Sie haben damit die Möglichkeit, für unterschiedliche Jahreszeiten unterschiedliche Einstellungen vorzunehmen und sie bei Bedarf zu aktivieren. Überschneiden sich die Angaben in zwei Zeitzonen, so wird jeweils die Zeitzone mit der niedrigsten Nummer berücksichtigt.

**iTemp über**. Wird diese Temperatur überschritten, wird nach Ablauf der Verzögerungszeit der Ventilator eingeschaltet. Wertebereich –30°C bis 69 °C.

Wenn Sie den Temperaturwert in dieser Zeile auf –30°C stellen, werden im Display zwei Striche (—) angezeigt. Damit ist die Temperaturregelung des Ventilators abgeschaltet und der Schaltuhrbetrieb eingeschaltet. D.h. der Ventilator ist in der betreffenden Zeitzone immer an unabhängig von der aktuellen Temperatur.

**von .. bis ..** Zeitraum für die Gültigkeit der vorstehenden Bedingungen. Machen Sie bitte für alle 24 Stunden des Tages eine Angabe. Für nicht programmierte Zeiten bleibt der Ventilator aus.

### <span id="page-10-0"></span>**Alarm**

Die Steuerung verfügt über einen Alarmausgang, der mit einem Wählgerät oder einem anderen akustischen oder optischen Alarmmelder verbunden werden kann. Das Wählgerät kann Sie über das Telefon oder Handy bei zu hoher oder zu niedriger Temperatur bzw. Feuchte in Abwesenheit informieren und so Ihre Pflanzen vor Schaden bewahren. Es kann ferner einen Stromausfall melden.

Das Wählgerät ist optional erhältlich.

Wählen Sie im Hauptmenü das Submenü *Alarm* aus und drücken Sie die Taste *Auswahl*. Es erscheint das folgende Submenü:

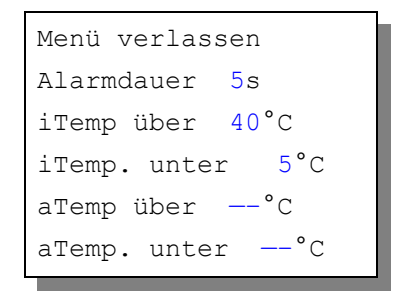

*Die blauen Werte sind änderbar.*

Möchten Sie keine Alarmauslösung, dann stellen Sie die Alarmdauer auf 0 s. Sie können aber auch einzeln jede Messgröße von der Alarmauslösung ausschließen, indem Sie die Temperaturen auf –30°C setzen. Es erscheinen im Display zwei Striche als Zeichen der Deaktivierung.

Für den Anschluss an das Wählgerät beachten Sie dessen Bedienungsanleitung. Ein aktiver Alarm wird in der Anzeige durch das Wort **Alarm** im Hauptfenster 1 dargestellt, die Aktivierung des Alarmausgangs durch ein dahinter stehendes Ausrufezeichen (!). Der aktiven Pegel des Alarmausgangs lässt sich einem externen Wählgerät bzw. einer Alarmanlage anpassen. Bei Alarm wird der Kontakt für die eingestellte Dauer aktiviert und zu jeder halben Stunde (bei 0 min und 30 min) solange wiederholt, bis die Alarmursache weggefallen ist.

So passen Sie die Alarmpegel an:

Stellen Sie Ihre Alarmanlage vor jeder Änderung ab. Rufen Sie das Menü *Systemwerte* auf und wählen Sie **Adresse 25h**. Ändern Sie den Wert gemäß folgender Tabelle:

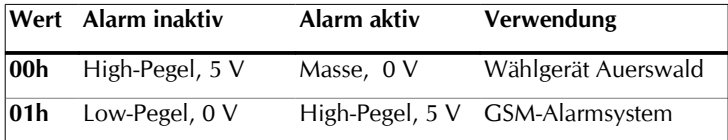

### **Anschluss des GSM-Alarm Systems**

Verbinden Sie den Erdungsanschluss des Alarmsystems mit dem Erdungsanschluss der Gewächshaussteuerung.

Verbinden Sie den Alarmausgang der Gewächshaussteuerung mit dem Eingang I 1 des Alarmsystems. Aktivieren Sie das Alarmsystem erst nach dem Einschalten der Gewächshaussteuerung. Beachten Sie bitte die Betriebsanleitung des Alarmsystems.

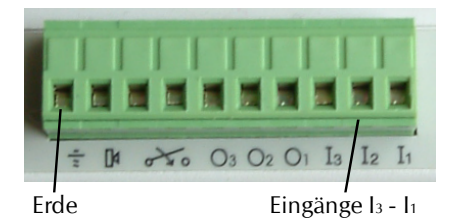

### <span id="page-12-0"></span>**Uhrzeit und Datum**

Die Uhrzeit ist die Basis für die Gewächshaussteuerung.

Wählen Sie im Hauptmenü das Submenü *Uhrzeit/Datum* aus und drücken Sie die Taste *Auswahl*. Es erscheint das Submenü *Uhrzeit/Datum*:

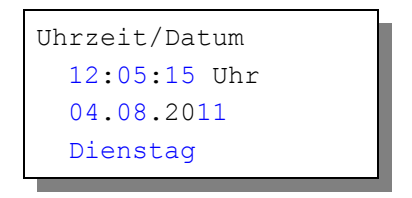

*Die blauen Werte sind änderbar.*

Nach Aktivierung des Menüs blinkt die Stundenanzeige. Sie lässt sich mit den Tasten *auf* und *ab* auf den gewünschten Wert einstellen. Drücken Sie die Taste *Auswahl* und die Minutenanzeige blinkt. Stellen Sie sie in gleicher Weise ein.

Mit weiteren Tastenbetätigungen auf *Auswahl* gelangen Sie zu den anderen Positionen. Das Menü wird automatisch nach der Wochentagsangabe verlassen.

Die interne Uhr hat eine Nachlaufzeit von drei Monaten. Die Uhr stellt sich automatisch von Winter– auf Sommerzeit um. Wenn Sie das nicht wünschen, schreiben Sie im Systemmenü in die Adresse 06h den Wert 01h, sonst den Wert 00h.

### <span id="page-13-0"></span>**Systemwerte**

Wählen Sie im Hauptmenü das Submenü *Systemwerte* aus und drücken Sie die Taste *Auswahl*. Es erscheint das Submenü *Systemwerte*:

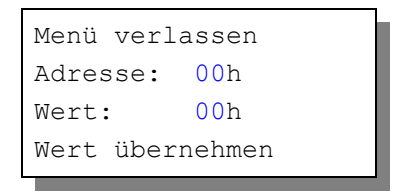

*Die blauen Werte sind änderbar.*

Ändern Sie bitte in der Regel in diesem Menü nichts !

Hier haben Sie Zugriff auf alle internen Variablen, die zur Funktion der Steuerung benötigt werden. Fehleingaben können sehr leicht zum Totalausfall führen. Der Sinn des Menüs ist es, nach Rücksprache mit dem Hersteller gezielt Feinjustierungen während der Laufzeit vorzunehmen.

### **Einstellung der Hintergrundbeleuchtung,** Adresse 05h

Für die Hintergrundbeleuchtung des Display haben sie drei Optionen. Durch Beschreiben der **Adresse 05h** mit dem nachfolgend genannten Wert nehmen Sie diese Einstellungen vor.:

- 1. Immer an Wert: FFh
- 2. Immer aus Wert: 00h
- 3. Zeitgesteuert, Handy-Modus Wert: 01h bis FEh

Option 3 will die Nachleuchtzeit als Hexwert in Sekunden.

Beispiele:  $30 s = 15h$ 60 s =  $3Ch$  $120 s = 78h$   $180 s = B4h$ 254 s = FEh (Maximalzeit)

### <span id="page-14-0"></span>**Mini/Max-Werte**

Das Menü Mini/Max besteht aus drei Fenstern:

```
Außentemperatur
Minimum 17,2°C
am 14.09. um 3:20h
löschen
```

```
Innentemperatur
Maximum 25,7°C
am 13.09. um 15:03h
löschen
```

```
Wind
Maximum 18km/h
am 12.09. um 6:33h
löschen
```
- Sie schalten zwischen den drei Fenstern um, indem Sie die Markierung auf die erste Zeile setzen und die Taste *Auswahl* drücken.
- Sie schalten zwischen Minimum- und Maximumanzeige um, indem Sie den Pfeil auf die zweite Zeile setzen und die Taste *Auswahl* drücken.
- Sie löschen den Minimum- bzw. Maximumwert, indem Sie den Pfeil auf die vierte Zeile setzen und die Taste *Auswahl* drücken.
- Sie verlassen das Menü, indem Sie den Pfeil auf die erste Zeile setzen und die Taste *auf* drücken.

### <span id="page-15-0"></span>**Die Sensoren**

#### **Die Temperatursensoren**

Die Montage des Temperatursensors soll an einer gut belüfteten Stelle erfolgen, die nicht dem direkten Sonnenlicht ausgesetzt ist. Achten Sie bitte auf eine senkrechte Montage, damit eventuelles Kondensat unten auslaufen kann. Kontrollieren Sie bitte jährlich die Öffnungen auf ungehinderten Luftzutritt.

Der Temperatursensor verfügt über fünf Anschlüsse B, C, D, E und F. Verbinden Sie diese Anschlüsse über eine Steuerleitung mit den gleichnamigen Anschlüssen in der Steuerung. E =  $+5V$ , F = Masse. Die Leistungsaufnahme des Temperatur/Feuchtesensors beträgt nur 0,005 W, die Spannung im Sensor  $+5V.$ 

Die Anschlüsse B, C, E und F in der Steuerung sind gleichwertig. Die D-Leitung des Außensensors wird an *Daußen*, die D-Leitung des Innensensors wird an *Dinnen* angeschlossen.

Die Datenübertragung von Sensor zur Steuerung erfolgt seriell. Das Timing ist für eine 17 m lange Leitung eingestellt. Wenn das Display bei längeren Leitungen unkorrekte Daten anzeigt, müssen Sie im Systemmenü vorsichtig das Timing durch Ändern des Wertes in Einerschritten an der Adresse 07h erhöhen.

### **Der Regensensor**

Der Regensensor ist im Freien an einer für den Regen zugänglichen stelle zu montieren. Die Montage sollte mit einem Winkel von 25° - 45° erfolgen, wobei der Kabelaustritt auf der unteren Seite sein soll, damit kein Regenwasser in das Gehäuse gelangen kann. Wegen der Verschmutzungsgefahr und damit verbundener Fehlmessungen muss die Oberfläche des Regensensors halbjährlich mit einem weichen Tuch und etwas Spülflüssigkeit gereinigt werden. Vermeiden Sie bitte Kratzer auf der Oberfläche.

Der Regensensor wird im Inneren schwach beheizt, sodass er auch Schneefall registriert. Im Innern des Sensors befindet sich eine Möglichkeit zur Regulierung der Empfindlichkeit. Nehmen Sie hier nur Änderungen bei starker Verschmutzung vor. Die Kontroll-LED im Inneren erlaubt Ihnen die einfache Kontrolle über die Funktionen des Sensors.

Der Regensensor verfügt über die Anschlüsse -, + und O. Verbinden Sie diese Anschlüsse über eine Steuerungsleitung mit den gleichnamigen Anschlüssen in der Steuerung. Die Leistungsaufnahme des Regensensors beträgt 0,7 W, die Maximalspannung beträgt +5V.

### **Der Windgeschwindigkeitsgeber**

Der Windsensor soll an einer Stelle befestigt werden, die möglichst hoch und möglichst weit von Gebäudeteilen entfernt ist. Er misst Windgeschwindigkeiten von 0 bis 144 km/h.

Der Windsensor verfügt über zwei Anschlüsse. Verbinden Sie diese Anschlüsse über eine Steuerungsleitung mit den Anschlüssen 1 und 2 in der Steuerung, die Reihenfolge ist belanglos. Der Windsensor hat keine Leitungsaufnahme.

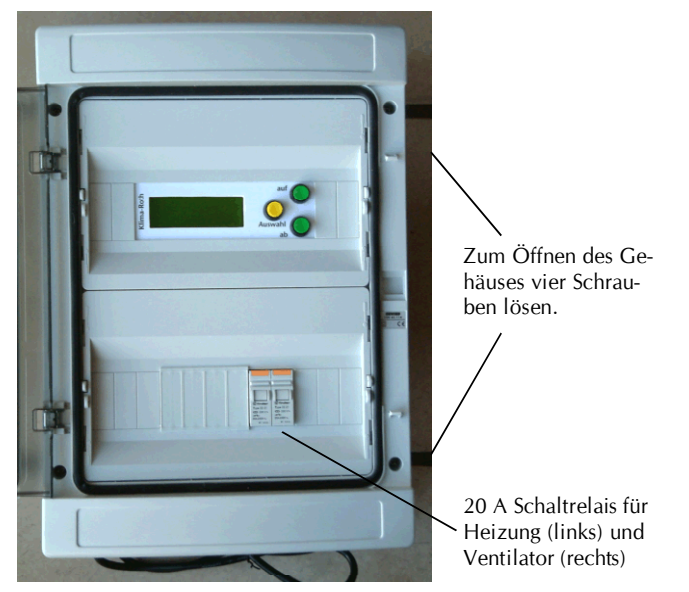

# <span id="page-16-0"></span>**Installation und technische Daten**

Die elektrische Installation sollte nur von einer fachkundigen Person durchgeführt werden und muss den VDE-Vorschriften entsprechen. Änderungen bei den Anschlüssen müssen unbedingt im stromlosen Zustand durchgeführt werden. In jedem Fall muss die Gewächshaussteuerung über die Erdungsanschlüsse mit der Erde (Masse) verbunden sein, da sonst die Elektronik nicht einwandfrei arbeitet.

Öffnen Sie das Gehäuse nur im stromlosen Zustand. Die Elektronik, die 12V Erzeugung und die Schaltrelais für Heizung und Ventilator sind bereits fest verdrahtet.

Die Elektronik und die 12 V Erzeugung ist bereits mit einem Netzkabel versehen. Nur die Schaltrelais für Heizung und Ventilator müssen mit einem separaten Phasenanschluss versehen werden.

#### **Installation Fenster**

Die zweipoligen Fensterausgänge sind für 12 V Gleichstrommotoren vorgesehen. Jeder Ausgang kann einen Strom bis zu 4 A liefern und ist separat mit einer 4 A Sicherung abgesichert.

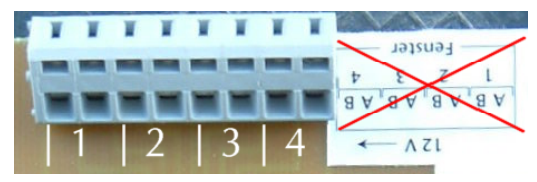

Fensterausgänge

Im Aus-Zustand liegen beide Anschlüsse an Masse. Zur Bewegung eines Motors legt die Steuerung einen Ausgang an 12 V, der andere verbleibt an Masse. Die Umkehrung der Motorbewegung erfolgt durch Umpolung der Ausgänge. Zwischen den beiden Bewegungsrichtungen liegt aus Gründen des Motorschutzes stets eine Pause von einer Sekunde.

Im Aus-Zustand liegen beide Anschlüsse an Masse. Zur Bewegung eines Motors legt die Steuerung einen Ausgang an 12 V, der andere verbleibt an Masse. Die

Umkehrung der Motorbewegung erfolgt durch Umpolung der Ausgänge. Zwischen den beiden Bewegungsrichtungen liegt aus Gründen des Motorschutzes stets eine Pause von einer Sekunde.

Verbinden Sie die beiden Adern des 12 V Gleichstrommotors mit

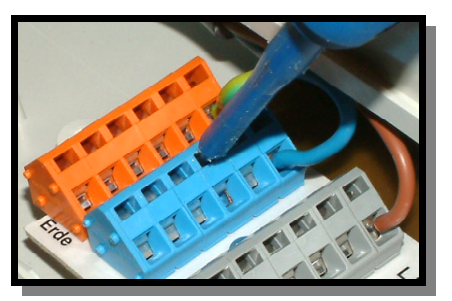

den Klemmanschlüssen 1 bis 4. Die Klemmanschlüsse öffnen Sie, indem Sie einen passenden Schraubendreher in den oberen flachen Schlitz stecken, wo er auch ohne Handberührung verbleiben kann und dabei die untere Öffnung frei gibt. Nun können Sie per Hand die Kabel einführen.

Testen Sie die Bewegungsrichtung des Motors durch manuelle Betätigung im Fenstermenü. Sollte die Bewegungsrichtung entgegengesetzt sein, vertauschen Sie bitte beide Anschlüsse.

#### **Installation Heizung / Ventilator**

Die Phasen für die Heizung und den Ventilator werden mit zwei 20 A Leistungsrelais geschaltet. Diese sind bereits mit der Elektronik verdrahtet. Sie müssen lediglich eine separate Phase L an die Schaltkontakte führen.

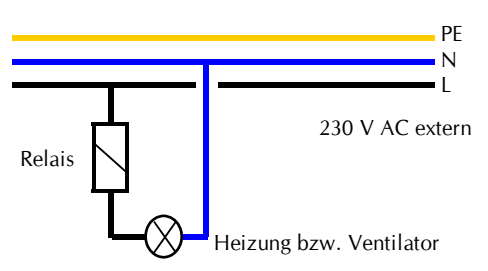

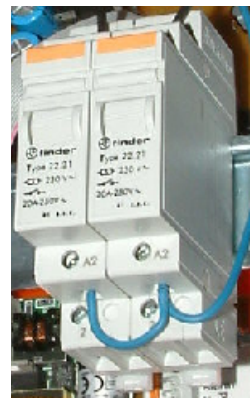

Für Änderungen an den 230 V Anschlüssen auf der Relaisplatine, z.B. zum Entfernen des Netzkabels, verwenden Sie das beigefügte Hebelwerkzeug.

#### **Installation Sensoren**

Verbinden Sie die Sensoren mittels einer Schaltlitze (LIYCY) mit den gleichnamigen Anschlüssen auf der Elektronikplatine. Für die Temperatursensoren bedeutet *Dinnen* Datenleitung für Innentemperatir und *Daußen* Datenleitung für Außentemperatur.

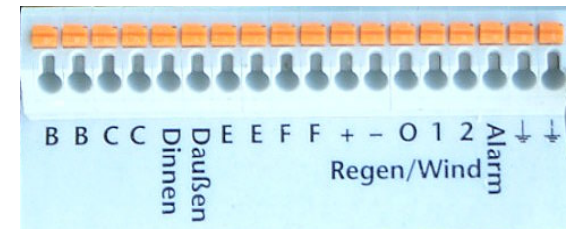

Die Verdrahtung der Sensoren sollte mit abgeschirmten Schaltleitungen (LIYCY) erfolgen. Verlegen Sie nie die Steuerleitungen zusammen mit 230V führenden Leitungen. Halten Sie einen Mindestabstand von 40 cm ein. Bei auftretenden Störungen muss ein Netzfilter verwendet werden. Die Abschirmung kann an die Erdungsanschlüsse (rechte Klemme) geführt werden.

[www.Klima-Roth.de](http://www.Klima-Roth.de/)

Ref-Code 307997A5A6A297A5A6